## **BDO GLOBAL PORTAL GETTING STARTED FOR CLIENT USERS**

### **LOG IN TO YOUR PORTAL ANYTIME VIA [PORTAL.BDO.COM](https://bdogpna.sharepoint.com/)**

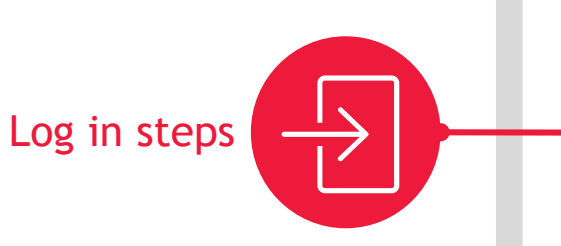

#### **Access portal.bdo.com with ease**

Visit and bookmark portal.bdo.com for ease of future access. For the best performance, we recommend using either a Chrome, Edge, Safari, or Firefox browser.

Create your profile

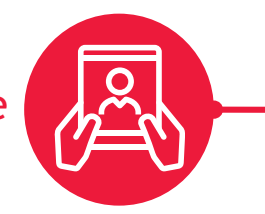

#### **What to expect**

Upload source documentation for your projects through **Exchange**. Share and receive engagement files and deliverables through **Documents**. Stay on track with project milestones and monitor progress using **Organize**. Reach out to your BDO contact to find out more.

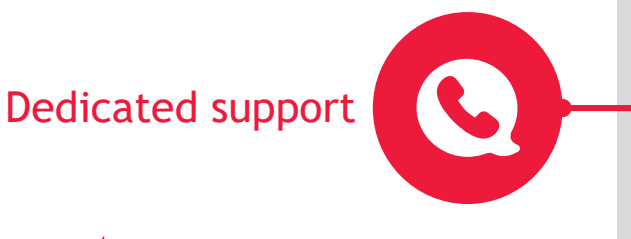

#### **Accept our invitation or visit portal.bdo.com**

Click the invitation link or visit portal.bdo.com. Sign in with your Microsoft account or create a one-time password if prompted. You will then be asked to accept the Terms and Conditions before logging in for the first time.

# Bookmark your portal

#### **Don't forget to set your portal preferences**

 $|p_{i}$ .

Click the ID card in the top right corner of your portal homepage and select 'Personal settings'. Fill out your profile page and don't forget to set your notification preferences.

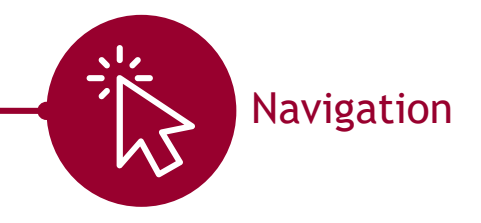

#### **We're here to help**

For more information and dedicated technical support, visit our Client Center for Global Portal [Resources. Fill out our online assistance form or](https://www.bdo.com/client-center/bdo-global-portal-resources)  call our Client Support Team on 800-546-2191. Still have questions? Ask **Emma, the Client User Global Portal chatbot**

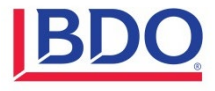